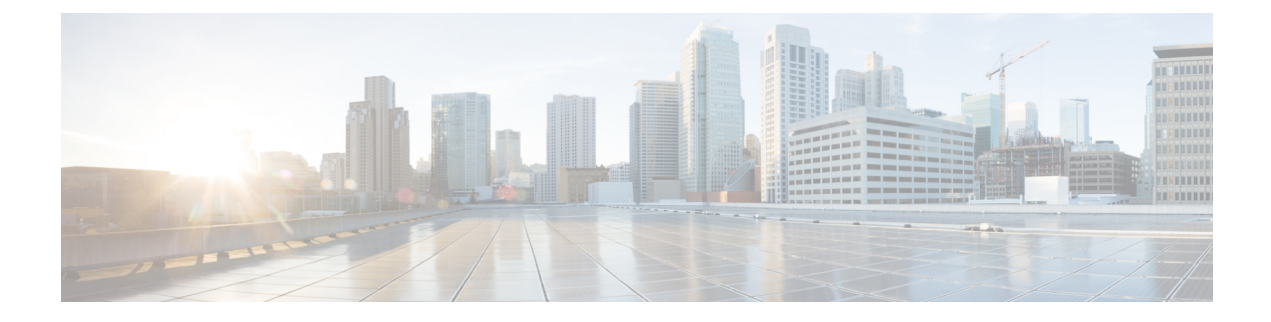

# **Using the Command-Line Interface**

This chapter contains the following sections:

- [Information](#page-0-0) About the CLI Prompt, page 1
- [Command](#page-1-0) Modes, page 2
- Saving CLI [Configuration](#page-3-0) Changes, page 4
- Special [Characters,](#page-4-0) page 5
- [Keystroke](#page-4-1) Shortcuts, page 5
- [Abbreviating](#page-6-0) Commands, page 7
- Using the no Form of a [Command,](#page-7-0) page 8
- [Using](#page-7-1) Help, page 8
- Syntax Error Isolation and [Context-Sensitive](#page-7-2) Help, page 8

## <span id="page-0-0"></span>**Information About the CLI Prompt**

After you have successfully accessed the system, the CLI prompt displays in the terminal window of your console port or remote workstation, as follows:

switch#

You can change this switch prompt to another name or leave it as it is.

```
switch# configure
switch(config)# hostname vsg100
switch(config)# exit
vsg100#
```
From the CLI prompt, you can do the following:

- Use CLI commands for configuring features.
- Access the command history.
- Use command parsing functions.

## <span id="page-1-0"></span>**Command Modes**

### **Information About Command Modes**

The CLI is divided into command modes that define the actions available to the user. Command modes are "nested" and are accessed in sequence. When you first log in, you are placed in CLI EXEC mode.

As you navigate from EXEC mode to global configuration mode, a larger set of commands is available to you. To transition to global configuration mode, enter the following command:

**config t**

The following table shows how command access builds from user EXEC to global configuration mode.

| <b>Command Mode</b>  | <b>Prompt</b>   | <b>Description</b>                                                                                                    |
|----------------------|-----------------|----------------------------------------------------------------------------------------------------|
| EXEC                 | vsg#            | • Connect to remote devices.<br>• Temporarily change terminal<br>line settings.<br>• Perform basic tests.<br>• List system information<br>(show).                                         |
| Global configuration | $vsg(config)\#$ | Includes access to EXEC<br>commands.<br>• Connect to remote devices.<br>• Temporarily change terminal<br>line settings.<br>• Perform basic tests.<br>• List system information<br>(show). |

**Table 1: Accessing the Global Configuration Mode**

All commands in EXEC command mode are accessible from the global configuration command mode. For example, the **show** commands are available from any command mode.

## **EXEC Command Mode**

When you first log in, you are placed into EXEC mode. The commands available in EXEC mode include the **show** commands that display device status and configuration information, the **clear** commands, and other commands that perform actions that you do not save in the device configuration.

## **Global Configuration Command Mode**

Global configuration mode provides accessto the widest range of commands, including those commands used to make configuration changes that are saved by the device and can be stored and applied when the device is rebooted.

Commands entered in global configuration mode update the running configuration file as soon as they are entered but must also be saved into the startup configuration file by using the following command:

**copy running-config startup-config**

In global configuration mode, you can access protocol-specific, platform-specific, and feature-specific configuration modes.

### **Exiting a Configuration Mode**

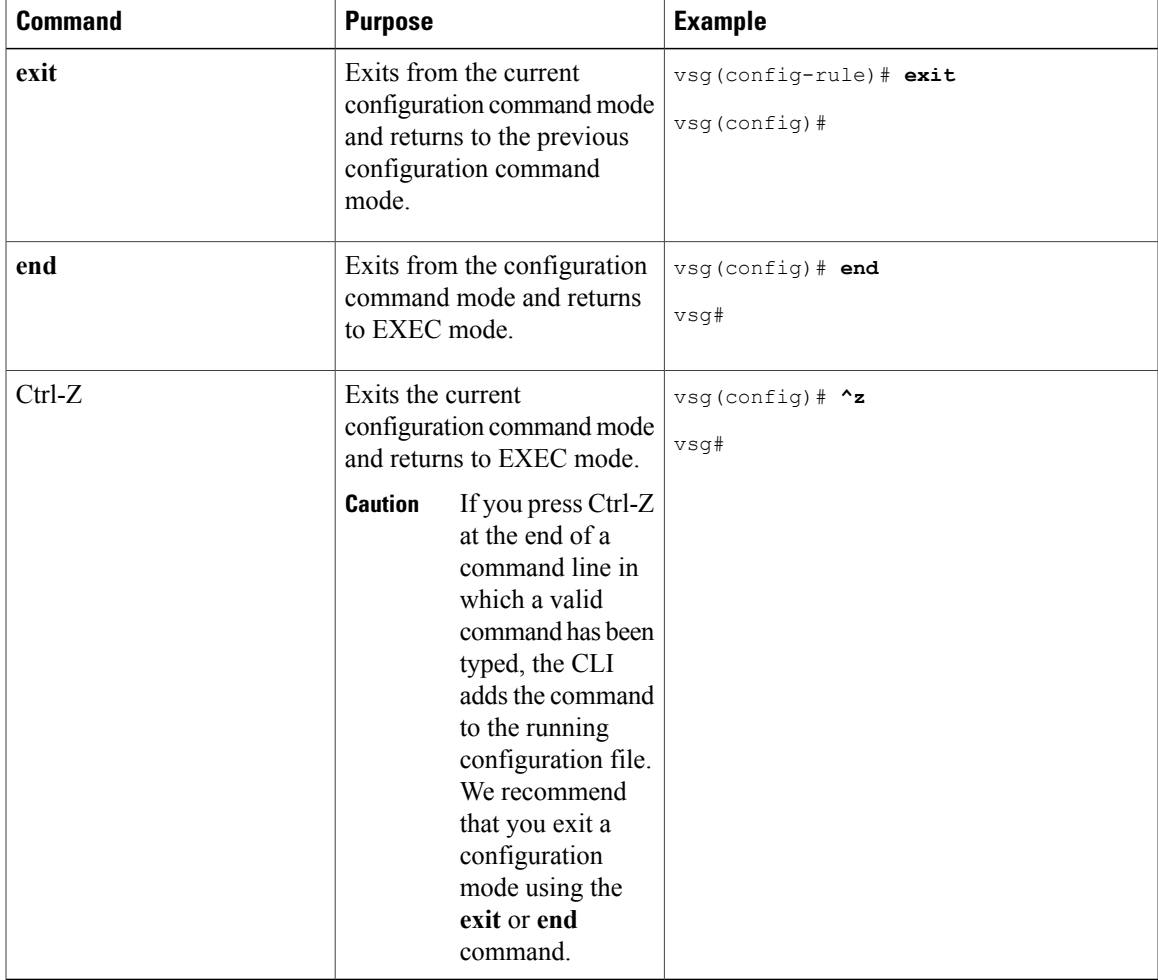

To exit from any configuration mode, use one of the following commands:

### **Command Mode Summary**

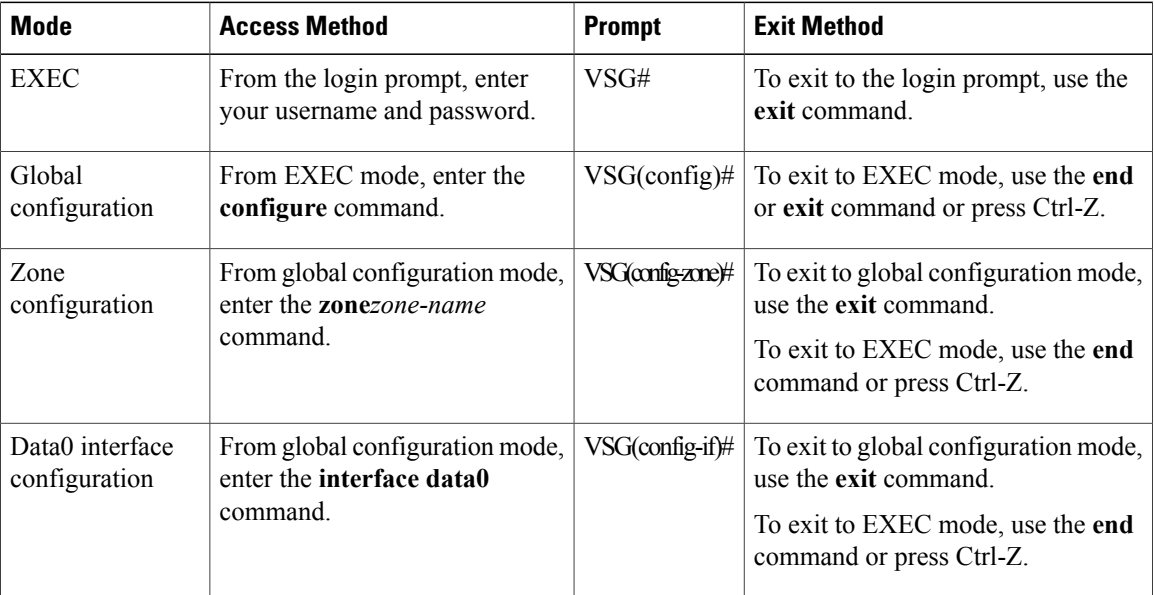

**Table 2: Command Mode Summary**

# <span id="page-3-0"></span>**Saving CLI Configuration Changes**

## **Running Configuration**

The running configuration isthe configuration that is currently running on the device. It includes configuration changes from commands entered since the last time the device was restarted. If the device is restarted, the running configuration is replaced with a copy of the startup configuration. Any changes that were made to the running configuration but were not copied to the startup configuration are discarded.

### **Startup Configuration**

The startup configuration isthe configuration that issaved and that will be used by the device when you restart it. When you make configuration changes to the device, they are automatically saved in the running configuration. If you want configuration changes saved permanently, you must copy them to the startup configuration so that they are preserved when the device is rebooted or restarted.

### **Copying the Running Configuration to the Startup Configuration**

To copy changes you have made to the running configuration into the startup configuration so that they are saved persistently through reboots and restarts, use the following command:

```
vsg(config)#copy running-config startup-config
```
## <span id="page-4-0"></span>**Special Characters**

The following table lists the characters that have special meaning in text strings and should be used only in regular expressions or other special contexts.

#### **Table 3: Special Characters**

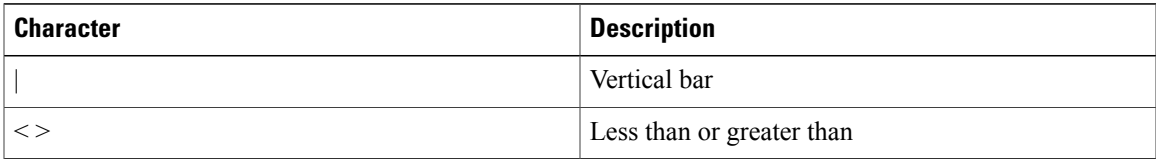

## <span id="page-4-1"></span>**Keystroke Shortcuts**

The following lists command key combinations that can be used in both EXEC and configuration modes.

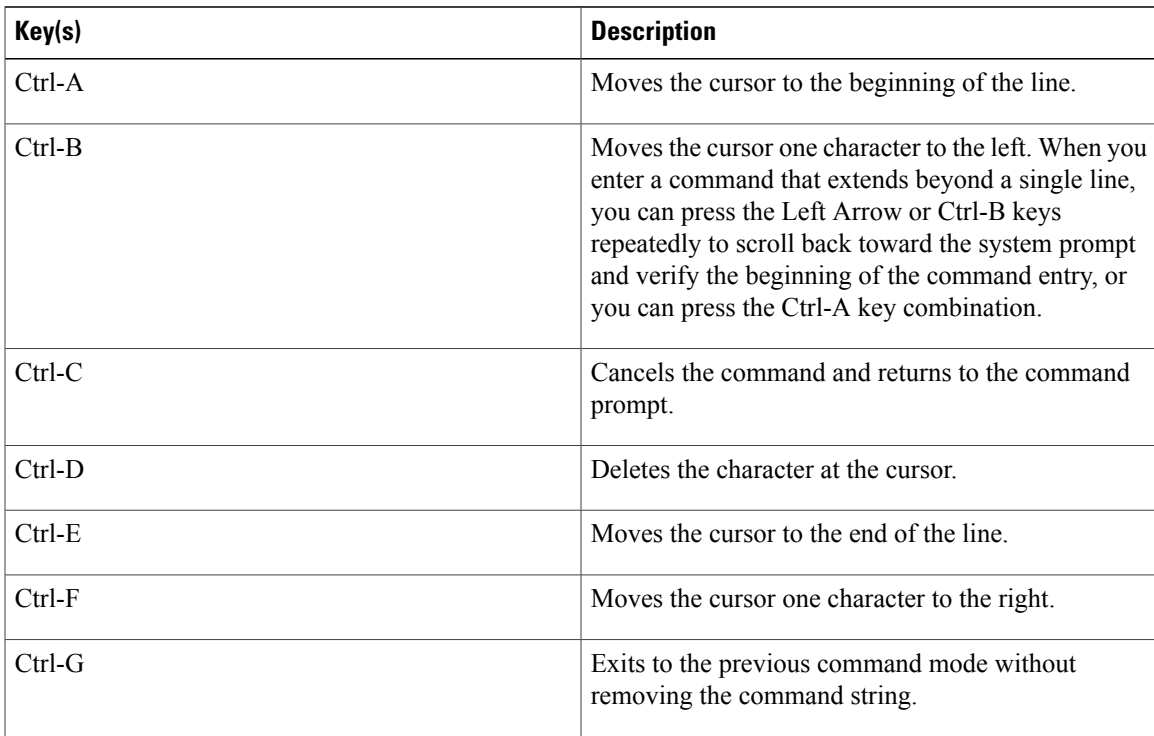

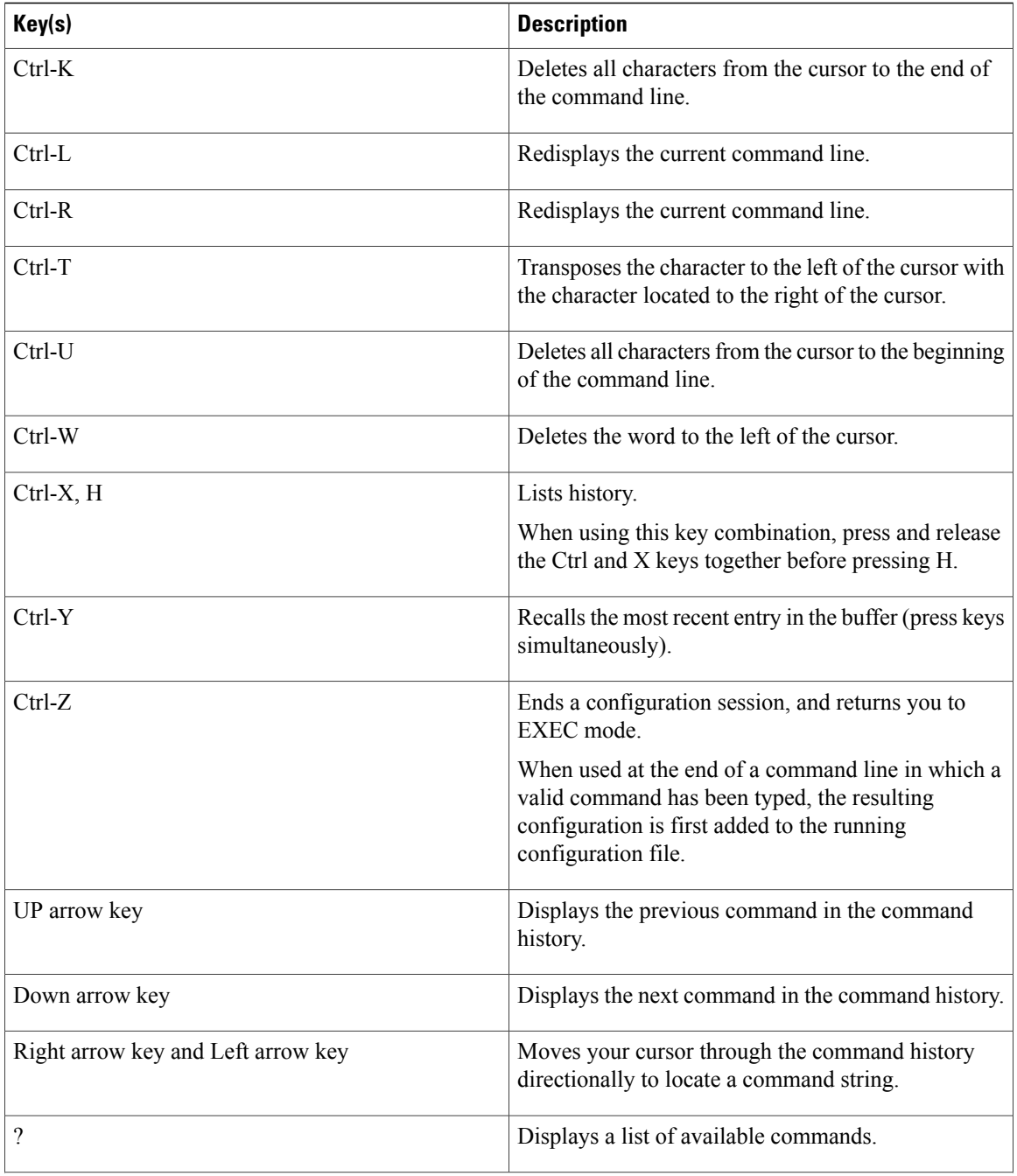

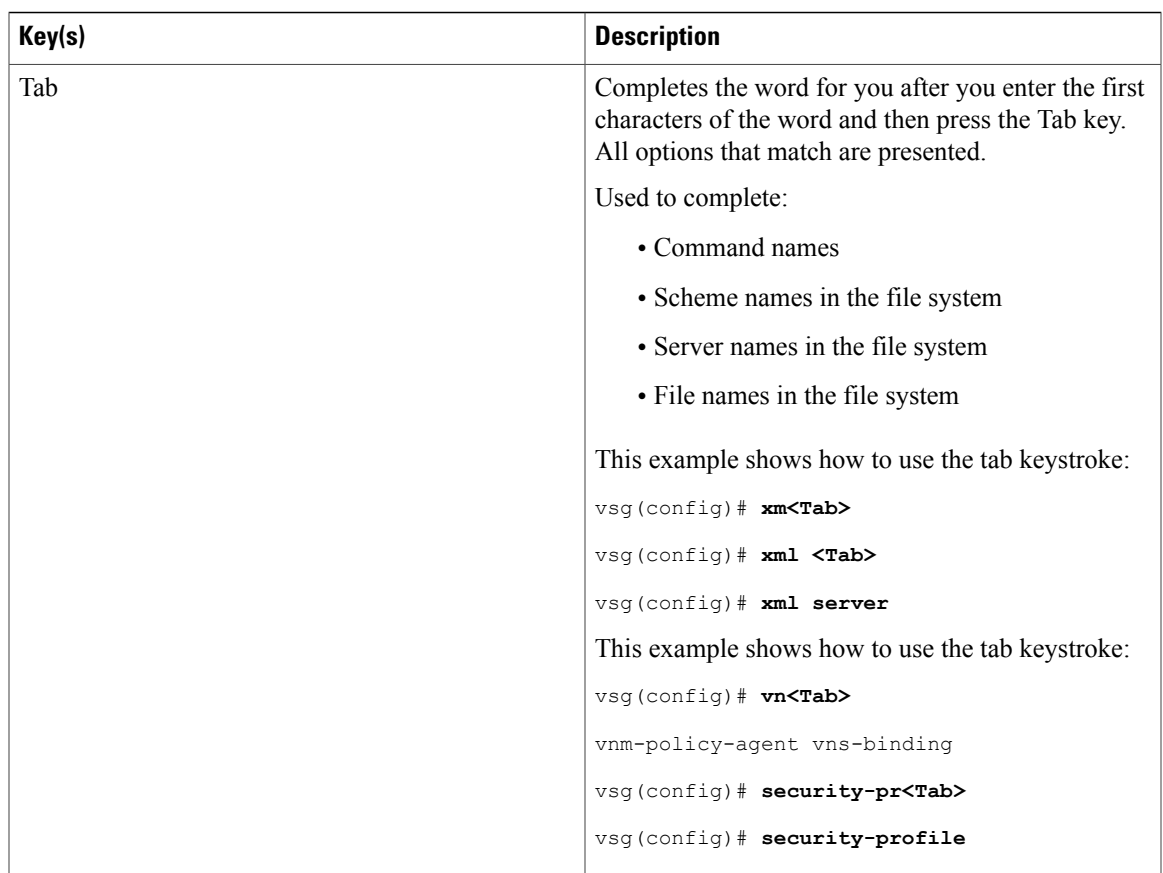

# <span id="page-6-0"></span>**Abbreviating Commands**

You can abbreviate commands and keywords by entering the first few characters of a command. The abbreviation must include enough characters to make it unique from other commands or keywords. If you are having trouble entering a command, check the system prompt and enter the question mark (?) for a list of available commands. You might be in the wrong command mode or using incorrect syntax.

The following table lists examples of command abbreviations.

#### **Table 4: Examples of Command Abbreviations**

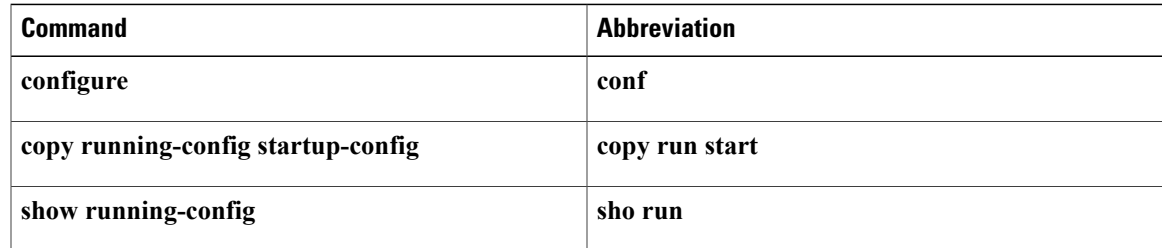

## <span id="page-7-0"></span>**Using the no Form of a Command**

Almost every configuration command has a no form that can be used to disable a feature or function. For example, to remove a VLAN, use the no vlan command. To reenable it, use the vlan command form.

For example, if you use the boot command in global configuration mode, you can then use the no boot command to undo the results:

vsg(config)# **boot system bootflash: svs1.bin** vsg(config)# **no boot system bootflash: svs1.bin**

# <span id="page-7-1"></span>**Using Help**

The CLI provides the following help features.

#### **Table 5: CLI Help Features**

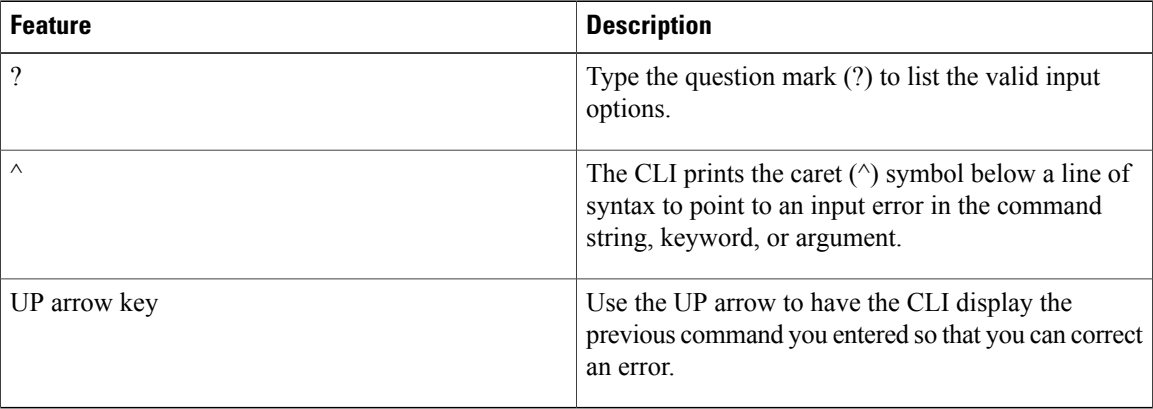

# <span id="page-7-2"></span>**Syntax Error Isolation and Context-Sensitive Help**

The following table describes the commands for syntax error isolation and context-sensitive help.

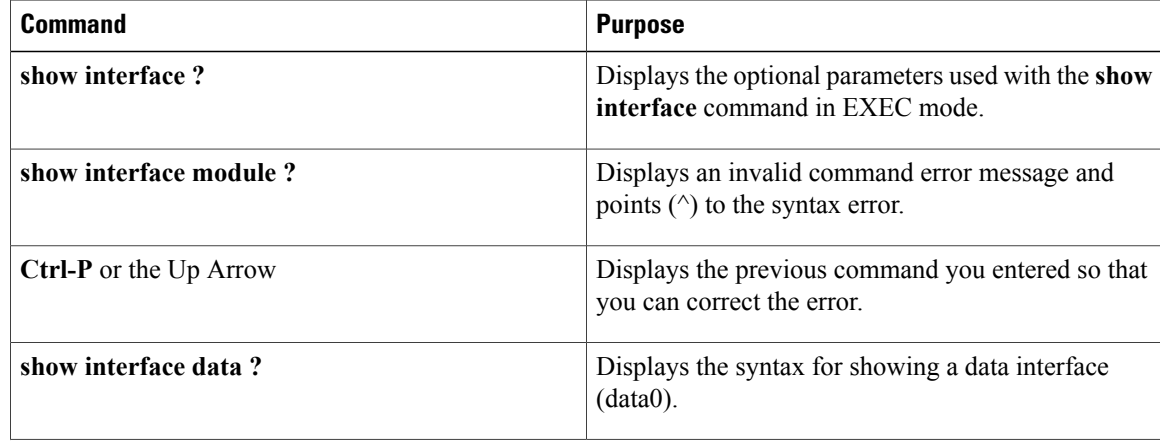

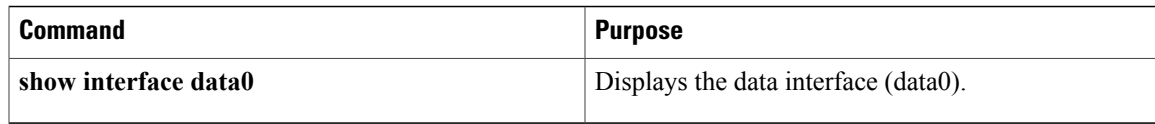

#### This example shows how to use syntax error isolation and context-sensitive help.

```
vsg# show interface ?
CRR> Redirect it to a file<br>>> Redirect it to a file
>> Redirect it to a file in append mode<br>brief show brief info of interface
brief Show brief info of interface<br>capabilities Show interface capabilities
                       Show interface capabilities information
counters Show interface counters<br>data bata interface
data 111 Data interface<br>debounce 111 Show interface
debounce Show interface debounce time information<br>description Show interface description
description Show interface description<br>ethernet Sthernet IEEE 802.3z
                       ethernet Ethernet IEEE 802.3z
fcoe (no abbrev) Show FCoE info for interface<br>loopback boopback interface
                       loopback Loopback interface
mac-address Show interface MAC address<br>
mamt Management interface
mgmt Management interface<br>port-channel Port Channel interface
                       port-channel Port Channel interface
snmp-ifindex Show snmp ifindex list<br>status Show interface line st
status Show interface line status<br>switchport Show interface switchport
                       Show interface switchport information
transceiver Show interface transceiver information
trunk Show interface trunk information
vethernet  Virtual ethernet interface<br>virtual   Show virtual interface info
                       Show virtual interface information
                       Pipe command output to filter
vsg#
vsg# show interface module ?
                             \hat{ }Invalid command (interface name) at '^' marker.
?
vsg#
vsg# <Ctrl-P>
vsg# show interface data0
vsg# show interface data ?
  <0-0> Data interface number
vsg#
vsg# show interface data0
control0 is up
 Hardware: Ethernet, address: 0050.5691.53b6 (bia
0050.5691.53b6)
 MTU 1500 bytes, BW 1000000 Kbit, DLY 10 usec,
      reliability 255/255, txload 1/255, rxload 1/255
Encapsulation ARPA
full-duplex, 1000 Mb/s
Auto-Negotiation is turned on
1 minute input rate 1920 bits/sec, 0 packets/sec
1 minute output rate 24 bits/sec, 0 packets/sec
Rx
  91082 input packets 0 unicast packets 2935 multicast
packets
  88147 broadcast packets 20642956 bytes
Tx
  21968 output packets 0 unicast packets 21968 multicast
packets
  0 broadcast packets 5228289 bytes
vsg#
```